# <span id="page-0-0"></span>Numerical software 2 ANGENER

## V. Dolejší

#### Charles University Prague, Faculty of Mathematics and Physics

Lecture 2

4 **D F** 

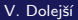

# Code ANGENER

It modifies the input mesh  $\mathscr{T}_h$  and creates  $\mathscr{T}_h^{\text{NEW}}$ 

#### Two versions

msekce.karlin.mff.cuni.cz/~dolejsi/angen/angen3.0.htm msekce.karlin.mff.cuni.cz/~dolejsi/angen/angen3.1.htm

### **Downloading**

gunzip angener3.1.tar.gz tar xf angener3.1.tar

#### Instalation

make

## Running (after preparation of data files)

./side

# Files (1)

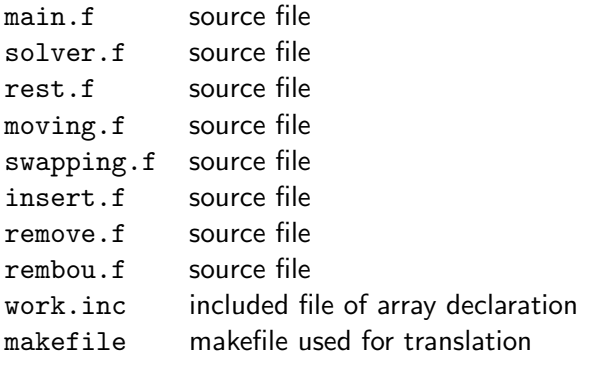

work.inc declare the amount of allocated memory

Error in function MEMO: 10200 values miss in blank common  $\implies$  not enough of memory

 $\leftarrow$   $\Box$ 

- increase dimension of array work in work.inc
- rm -f main.o & make

 $QQ$ 

# Files (2)

readme first instruction

paramet sample of input file profiles.01 sample of input file –  $\Omega = [0, 1] \times [0, 1]$ triang.01 sample of input file –  $\Omega = [0, 1] \times [0, 1]$ profiles.gam sample of input file – GAMM channel triang.gam sample of input file – GAMM channel profiles.2na sample of input file – double NACA profile triang.2na sample of input file – double NACA profile profiles.dca sample of input file – periodic DCA08 profile triang.dca sample of input file – periodic DCA08 profile spline.f first source code for spline interpolation library.f library subroutine for spline code manual.ps description of ANGENER code

## Modes of ANGENER

- **•** uniform mesh
- adapted mesh

### Uniform mesh

Input files:

- paramet contains the parameters for AMA algorithm,
- profiles contains the description of curved parts of  $\partial\Omega$ ,
- triang input triangulation  $\mathscr{T}_h$ .

Output files:

- $\texttt{triangx}$  new triangulation  $\mathscr{T}_h^{\text{NEW}}$  ,
- mesh figure of  $\mathscr{T}_h^{\text{NEW}}$  for direct use in gnuplot.

### Adapted mesh

Input files:

- paramet contains the parameters for AMA algorithm,
- profiles contains the description of curved parts of  $\partial\Omega$ ,
- triang input triangulation  $\mathscr{T}_h$ ,
- results results  $u_h$  computed on  $\mathscr{T}_h$ .

Output files:

- $\tt{triangx}$  new triangulation  $\mathscr{T}_h^{\text{NEW}}$  ,
- ${\tt results}$  results  $u_h$  interpolated on  $\mathscr{T}_h^{\rm NEW}$ ,
- mesh figure of  $\mathscr{T}_h^{\text{NEW}}$  for direct use in gnuplot.

# Important variables and arrays in ANGENER

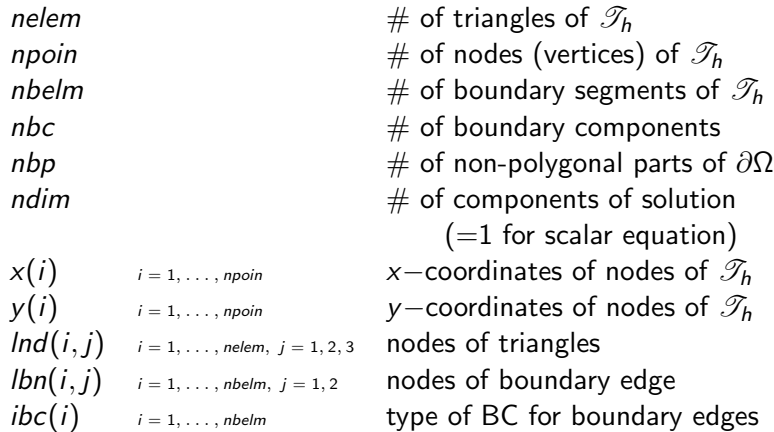

∢ □ ▶ ∢ *⊖*!

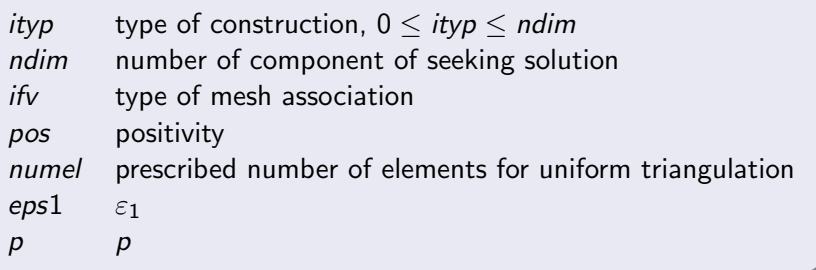

- ityp  $= 0$ : a uniform triangulation is constructed
- ityp  $> 0$ : an adapted triangulation is constructed using  $ityp - th$  component of u (it has ndim components)
- if  $v = 0$ : a cell-vertex scheme (continuous  $P_1$ )
- if  $v = 1$ : a cell-centered scheme (discontinuous  $P_0$ )
- $pos > 0$ : control the shape regularity

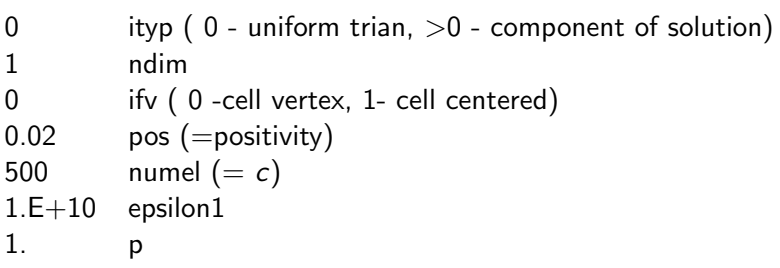

**K ロ ▶ K 倒 ▶** 

э  $\rightarrow$ **ALC** 

# File profile

a dense list of nodes defining nonpolygonal boundary:

#### 2

. . .

#### 16085

1. 0.249999985 0.999875009 0.249982268 0.999750018 0.249964535

0.999750018 0.250035465 0.999875009 0.250017732

1. 0.25

#### 801

. . .

0.000 1.25 -0.00490878057 1.24999034 -0.00981743075 1.2499615

-0.0147257112 -1.24991322 -0.00981721189 -1.2499615 -0.00490856264 -1.24999034 0.000 -1.25

イロト イ押 トイヨ トイヨ トー

# Files triang and triangx: unit square

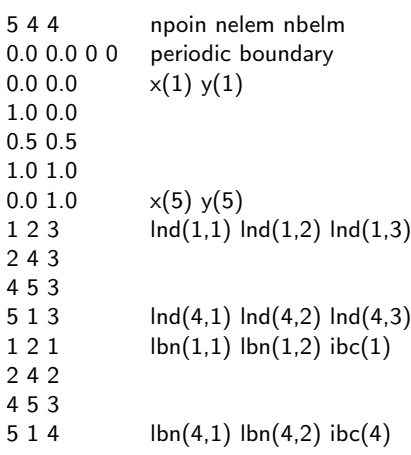

- node of triangulation
- index of vertex

1

 $\circ$ 

- 2 index of triangle
- 3 index of boundary segn

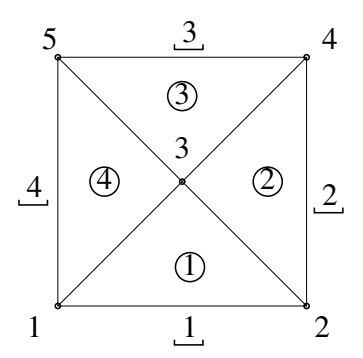

4 0 8

 $QQ$ 

# Files triang and triangx: GAMM channel

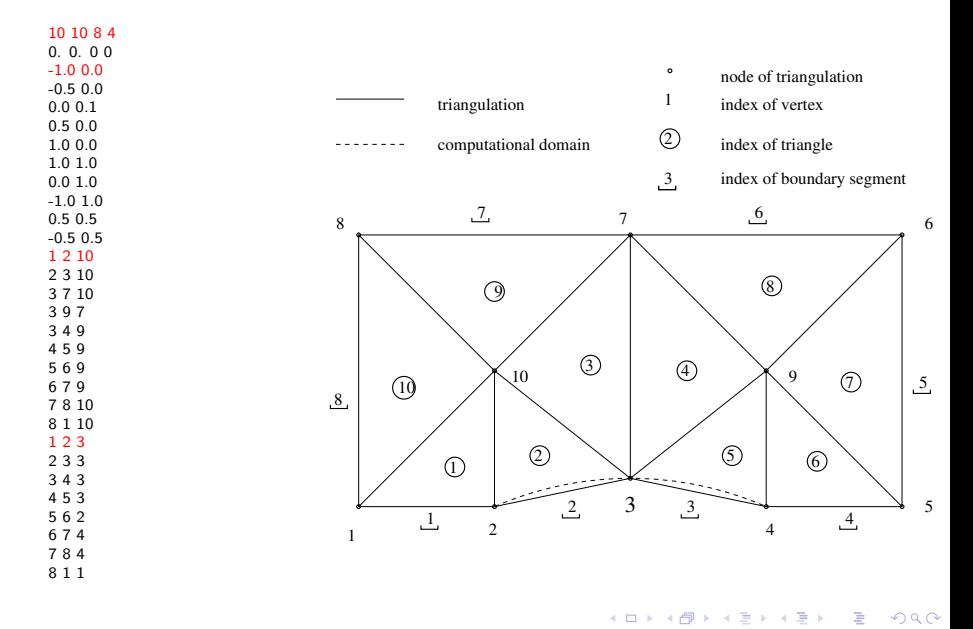

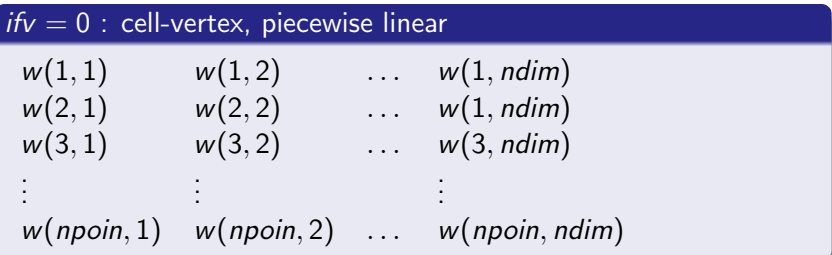

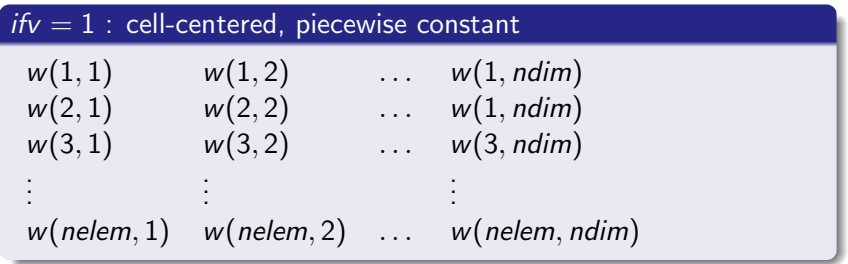

**←ロト ← 伊 ト** 

ЭX.

### Unit square

```
cp triang.01 triang
cp profiles.01 profiles
./side
gnuplot> p 'mesh' w l
```
### GAMM channel

```
cp triang.gam triang
cp profiles.gam profiles
./side
gnuplot> p 'mesh' w l
```
4 0 F

3 ( 금 ) - 3 금

# Main task 3

Solve numerically the following PDE:

<span id="page-14-0"></span>
$$
-\Delta u = 90x_1^8(1 - x_2^{20}) + 380x_2^{18}(1 - x_1^{10}), \text{ in } \Omega = (0, 1)^2, (1)
$$
  
 
$$
u = u_D \text{ on } \partial\Omega,
$$

where  $u_D$  is the exact solution given by

$$
u(x_1,x_2)=(1-x_1^{10})(1-x_2^{20}), (x_1,x_2)\in\Omega.
$$

#### Instructions

- $\bullet$  Solve problem [\(1\)](#page-14-0) by a suitable numerical method and by an arbitrary code based on your choice. You can used freely available software or you can write a simple own code.
- **2** Carry out several adaptation cycles using ANGENER.
- <sup>3</sup> Use a suitable visualization of the results, namely the adapted grids.

 $\cap$   $\cap$ 

### Combination of codes

- FEM code from Tutorials 11 (sparse) femP1
- **ANGENER**

#### **Comments**

- the same structure of files triang
- $\bullet$  [\(1\)](#page-14-0) is already implemented in femP1
- output of femP1 in the ANGENER's format results is already available
- output of ANGENER: resultsx can be used for femP1 (not necessary)
- **o** careful setting of paramet file: *ityp*, *ifv*

# <span id="page-16-0"></span>Main task 4

Solve numerically the following PDE:

$$
-\Delta u = 0 \quad \text{in}\Omega := (-1,1) \times (-1,1) \setminus [0,1],
$$
  
 
$$
u = u_D \quad \text{on } \partial\Omega,
$$
 (2)

where  $u_D$  is the exact solution given by

$$
u(r, \phi) = r^{2/3} \sin(2\phi/3)
$$
,  $(r, \phi) \in \Omega$  are polar coordinates.

### Instructions

- **1** Using ANGENER, generate a sequence of quasi-uniform grids of  $Ω$  and set experimental order of convergence (EOC).
- Using the code ANGENER in combination with FEM generate a sequence of adaptively refined grids and set EOC.
- <sup>3</sup> Use a suitable visualization of the adapted grids and the corresponding solutions.